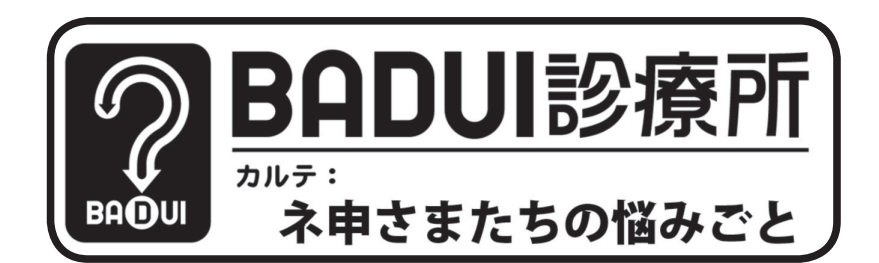

ここは、とある町にある一風変わった診療所。悩みを抱え たユーザインタフェースたちがやってきます。Dr. ナカム ラと一緒に病気を治してあげましょう。さて、今日の患者 さんたちはどのような悩みを抱えているのでしょうか・・・

 $Dr. N$ 「次の方どうぞ~」

患者 A「おはようございます。私はとある電子帳票です。 すごく奇麗に作って貰った自信作なのですが、いつもユー ザに悪態をつかれています」

Dr. N「ちょっと診せてください」 患者 A「はいどうぞ(図 1)」

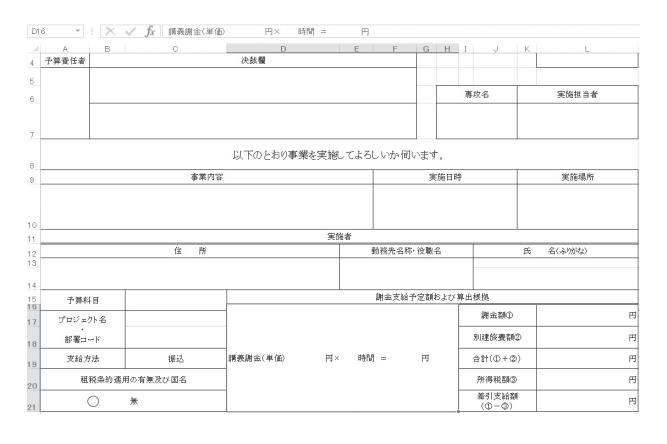

図 1 事業実施伺票 一見奇麗に見えるが…

Dr. N 「……。あなたひょっとして、ネ申さまって呼ばれて たりしますか?」

患者 A「はい、なぜだか私のことを『ネ申』と言っている のを見かけます。偉いんですかね?」

Dr. N「やはりそうでしたか…。これは日本の、特に官公庁 や旧い体質の会社で良く見られる症例で、ネットでは通称 『ネ申エクセル』と呼ばれています。特徴は表計算ソフトを 単なる清書用のマス目として使い、自動化処理には全く利 用しないところにあります」

患者 A「どこらへんがダメなんでしょう?」

Dr. N「この帳票は印刷して手書きで記入するのではなく、 電子的に入力するんですよね?」

**患者 A**「はい!我が社自慢の OA ですから。もちろん最後 は印刷してファイルに綴じて保存しています」

 $Dr. N$ 「例えば右下の①②③の欄に入力すると、合計や差 引支給額は自動で計算されますか(図2) ?

患者 A「いやですね先生。もちろん全部入力して頂かない とダメです」

Dr. N「やっぱり。それぞれの項目に『円』がついています が、『10,000 円』などのように入力するんですよね?」

## 患者 A「もちろんです。もとの帳票がそうだったので」

| D16      | $\times$<br>÷<br>$\mathbf{w}$ ) | $f_x$<br>$\checkmark$ | 講義謝金(単価) |        |   | 時間<br>円×<br>$\equiv$ |                                    |   | 円 |   |
|----------|---------------------------------|-----------------------|----------|--------|---|----------------------|------------------------------------|---|---|---|
| A        | D                               |                       | F        | G<br>E | H |                      | J                                  | K |   |   |
| 16<br>17 |                                 |                       |          |        |   |                      | 謝金額1                               |   |   | 円 |
| 18       |                                 |                       |          |        |   |                      | 別建旅費額2                             |   |   | 円 |
| 19       | 講義謝金(単価)                        | 円×                    | 時間 =     | 円      |   |                      | 合計(①+②)                            |   |   | 円 |
| 20       |                                 |                       |          |        |   |                      | 所得税額3                              |   |   | 円 |
| 21       |                                 |                       |          |        |   |                      | 差引支給額<br>$(\mathbb{O}-\mathbb{O})$ |   |   | 円 |

図 2 謝金支払部分(拡大)

Dr. N「セルの中に文字列を残したまま数値を入力するのは 手間ですし、何よりも表計算ソフトを使っているのに手計 算しなきゃいけないのはおかしくないですか?」

患者 A「いえ。私の目的は手書きの帳票を OA 化して奇麗 にすることですから」

Dr. N「コンピュータ (=電子『計算機』)の一番得意なこ とを利用しないなんて勿体無さすぎます。たとえば『円』 は別のセルにして、合計額を自動計算するようにするだけ でも、ずっと使いやすくなりますよ。では、お大事に。そ れでは次の方どうぞ~」

息者 B「私もよく ネ申 と呼ばれるんです!是非診てくださ い!(図 3)」

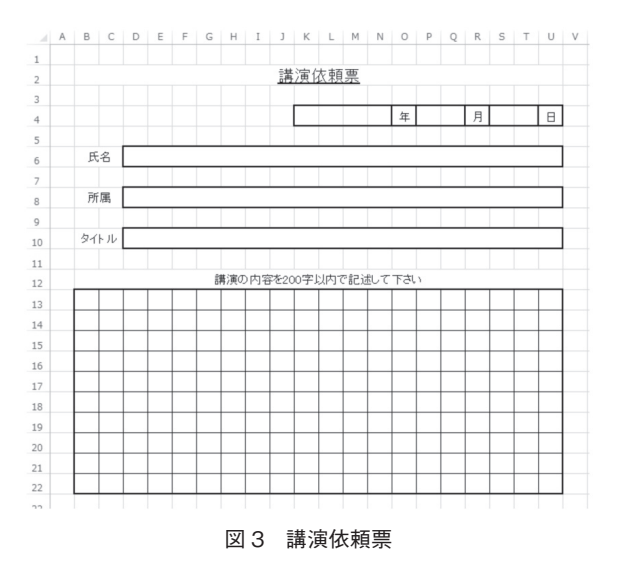

Dr. N「えっと…、もしかしてこれは1つのセルに1文字ず つ入力するんですか?」

患者 B「はい!以前は講演内容が大きな記入枠になってお り、文字数超過に悩まされていました。私のおかげでみん な文字数を守るようになったのに何故か不評で…」

Dr. N「あたりまえでしょ!1文字入力する度に確定して次 のセルに移動して…というのは面倒すぎます!追加や削除 もできないし…。ちなみに、提出された帳票はどう処理す るんですか?」

患者 B「はい。以前からずっと、印刷したものを見ながら 手打ちしています。このフォーマットにしてから文字数の 超過が無くなって便利になりました」

Dr. N「便利にするところを間違えていませんか?コン ピュータなのですから、入力欄の文字数が 200 文字を超え たら警告を出すなんて簡単にできますよ。単一枠だと後で コピーするのも簡単ですしね」

**患者 B「**わかりました。ありがとうございます!」

Dr. N「…そもそも日本のオフィスにコンピュータが導入さ れた時に、『手書きで書かれた帳票を奇麗に清書して印刷 する』のが OA だと勘違いしたのが問題なんだよなあ…。 だから以前の手書き帳票のマス目を忠実に再現したような フォーマットが今でも多い。おまけに文字数字の混在や複 数セルの結合が多用されているので、入力が面倒なばかり か、自動化作業にとっては邪魔でしかない。本来なら全体 のワークフローを考えて電子化フォーマットをイチから設 計し直すべきなのに、変化を嫌う『お役所体質』の弊害が こんなところにも出ているんだよなあ……。おっと。次の 方どうぞ~」

患者 C「先生、僕のも診てください!(図 4)」 Dr. N「うわぁ。10 センチ角を 1 つのセルで表現してレイ アウトを作っているんですね…。しかしこんなもの良く作り

ましたねえ…。まあ、印刷するだけなら誰に迷惑をかける わけでもないので、もうこれはこれでいいんじゃないでしょ うか……ええ、お大事に」

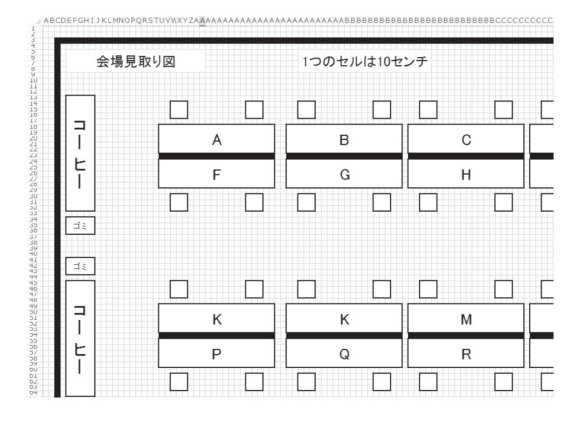

図 4 部屋のレイアウト。もはや芸術の域?

今回の症例はいかがでしたか?読者の皆さんも、なぜこの ような問題が発生したのか、どうすれば改善できるのかを 考えてみてください(下のカルテに一例がありますが、も ちろん答えはこれだけではありません)。なお、よりよい改 善方法を思いついた方や、Dr. ナカムラに診てもらいたい患 者をご存じの方は、http://up.badui.org/ にご一報ください。

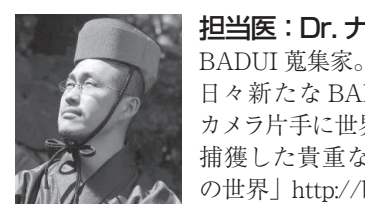

## 担当医:Dr. ナカムラ

日々新たな BADUI との出会いを求め、 カメラ片手に世界を飛び回る。 捕獲した貴重な品々は「楽しい BADUI の世界」http://badui.org/ にて公開中。

Dr.トモクフの UIトリビア

初期の PC のワードプロセッサには罫線機能が無かったので、 罫線を多用する旧来の帳票の再現ができにくかった。そこで誰 かが表計算ソフトのセルを罫線代わりに使う方法を思いついた のが始まりらしい。そう言えば当時一世を風靡したワープロ (OASYS)の売りが「奇麗に罫線が引ける」ことじゃった。

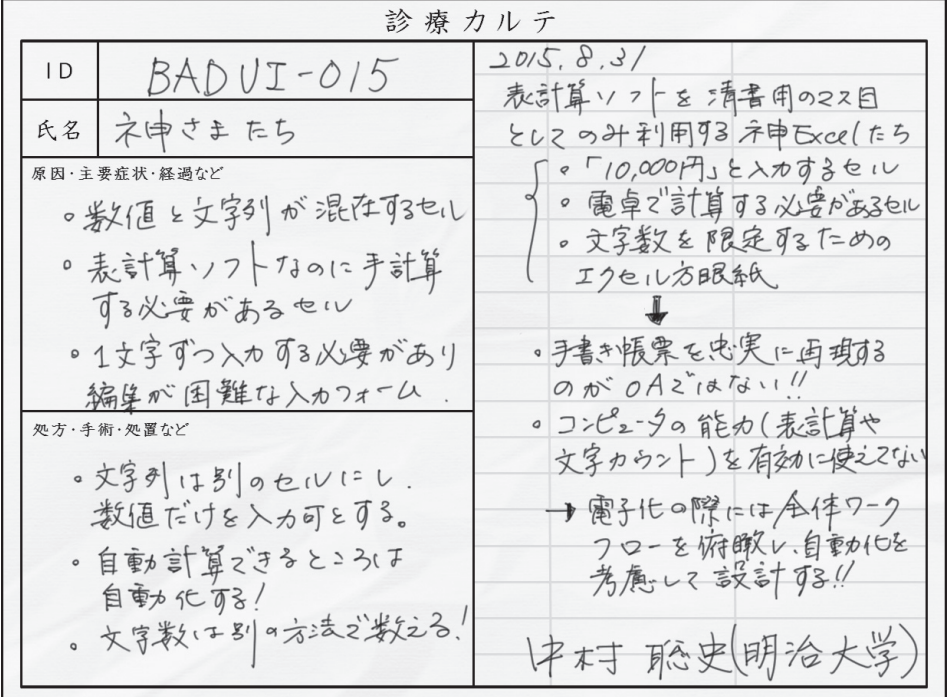